# **Installing Natural for MBCS under z/VSE**

This section describes step by step how to install Natural for MBCS (product code NKA) under the operating system z/VSE using Adabas system files.

This section covers the following topics:

- [Prerequisites](#page-0-0)
- [Installation Tape for Natural for MBCS under z/VSE](#page-0-1)
- [Installation Procedure](#page-2-0)
- **•** [Installation Verification for Natural for MBCS](#page-2-1)

See also *z/VSE Environment* in the *Operations* documentation.

For installation-related information on Unicode and code page support, refer to *Configuration and Administration of the Unicode/Code Page Environment* in the *Unicode and Code Page Support* documentation.

#### **Notation** *vrs* **or** *vr***:**

If used in the following section, the notation *vrs* or *vr* stands for the relevant version, release, system maintenance level numbers. For further information on product versions, see *Version* in the *Glossary*.

## <span id="page-0-0"></span>**Prerequisites**

- Base Natural must be installed.
- It is possible to use a VSAM file as a system file. In this case, Natural for VSAM must be installed. For more information, see the *Natural for VSAM* documentation.

For further information, refer to the products and versions specified under *Natural and Other Software AG Products* and *Operating and Teleprocessing Systems Required* in the current *Natural Release Notes for Mainframes*.

### <span id="page-0-1"></span>**Installation Tape for Natural for MBCS under z/VSE**

The installation tape contains the datasets listed in the table below. The sequence of the datasets and the number of library blocks needed are shown in the *Report of Tape Creation* which accompanies the installation tape.

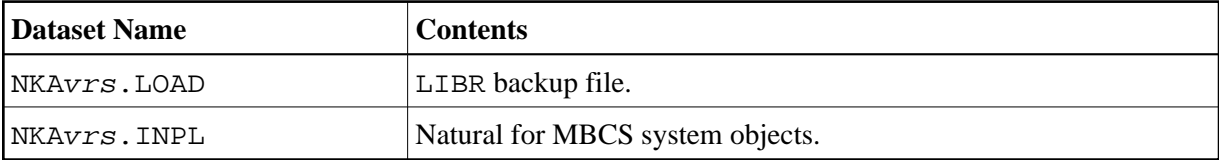

#### **Copying the Tape Contents to Disk**

If you are using SMA, refer to the System Maintenance Aid documentation (included in the current edition of the Natural documentation CD).

If you are *not* using SMA, follow the instructions below.

This section explains how to:

- Copy dataset COPYTAPE. JOB from tape to disk.
- Modify this dataset to confom with your local naming conventions.

The JCL in this member is then used to copy all datasets from tape to disk.

If the datasets for more than one product are delivered on the tape, the member COPYTAPE. JOB contains the JCL to unload the datasets for all delivered products from the tape to your disk, except the datasets that you can directly install from tape, for example, Natural INPL objects.

After that, you will have to perform the individual install procedure for each component.

- Step 1 Copy Dataset COPYTAPE.JOB from Tape to Disk
- Step 2 Modify COPYTAPE.JOB
- Step 3 Submit COPYTAPE.JOB

#### <span id="page-1-0"></span>**Step 1 - Copy Dataset COPYTAPE.JOB from Tape to Disk**

The dataset COPYTAPE. JOB contains the JCL to unload all other existing datasets from tape to disk. To unload COPYTAPE. JOB, use the following sample JCL:

```
* $$ JOB JNM=LIBRCAT, CLASS=0,
                                                                \overline{+}* $$ DISP=D, LDEST=(*, UID), SYSID=1
* $$ LST CLASS=A, DISP=D
// JOB LIBRCAT
CATALOG COPYTAPE.JOB TO LIBRARY
// ASSGN SYS004, nnn
                                              <------ tape address
// MTC REW, SYS004
// MTC FSF, SYS004, 4
ASSGN SYSIPT, SYS004
// TLBL IJSYSIN, 'COPYTAPE.JOB'
// EXEC LIBR, PARM='MSHP; ACC S=lib.sublib'
                                            <------- for catalog
/*
// MTC REW, SYS004
ASSGN SYSIPT, FEC
/ *
/ \deltac
* $$ EOJ
```
where:

nnn is the tape address lib. sublib is the library and sublibrary of the catalog

#### <span id="page-2-2"></span>**Step 2 - Modify COPYTAPE.JOB**

Modify COPYTAPE. JOB to conform to your local naming conventions and set the disk space parameters before submitting this job.

#### <span id="page-2-3"></span>**Step 3 - Submit COPYTAPE.JOB**

Submit COPYTAPE.JOB to unload all other datasets from the tape to your disk.

### <span id="page-2-0"></span>**Installation Procedure**

- [Step 1 Relink the Natural Nucleus to Include the Natural for MBCS Module](#page-2-4)
- [Step 2 Load the System Programs](#page-2-5)

#### <span id="page-2-4"></span>**Step 1 - Relink the Natural Nucleus to Include the Natural for MBCS Module**

(Jobs I060 and I080 from the Natural installation tape)

Relink your Natural nucleus to include the Natural for MBCS module:

INCLUDE NKANUC

You must link the NKANUC module to all Natural nuclei that should make use of the features supplied by Natural for MBCS. Software AG recommends that you relink Natural with the NKANUC module.

To avoid the need to relink Natural with NKANUC, specify the Natural profile parameters RCA and RCALIAS either dynamically or in the NATPARM parameter module:

RCA=NATGWNKA, RCALIAS=(NATGWNKA, NKANUC)

### <span id="page-2-5"></span>**Step 2 - Load the System Programs**

(Job I061, Step 8200)

Use the Natural utility *INPL* to load the Natural system objects (dataset NKAvrs. INPL) into the Natural system file.

### <span id="page-2-1"></span>**Installation Verification for Natural for MBCS**

After the last step of the installation procedure has been successfully performed, start Natural and enter the command EDIT MAP at the command prompt. The **Edit Map** menu should then appear with the additional menu option **Outline Editor**.